# **INDICATORI DIGITALI DA PANNELLO VD4 Icc2R T02 INGRESSO DA CORRENTI CONTINUE 2 USCITE A RELE'**

Gli indicatori digitali della serie VD4 Icc accettano in ingresso segnali in corrente continua di valore proporzionale alla grandezza da visualizzare.

Il valore della grandezza visualizzata può essere regolato da –9999 a 9999. Per valori inferiori a –999 il segno meno viene indicato dall'accensione di un puntino posto a destra della cifra meno significativa.

## **DESCRIZIONE FUNZIONALE**

All'accensione lo strumento visualizza per circa un secondo la versione del software: **T-XX**- dove XX è il numero indicativo del software caricato dopodiché passa alla visualizzazione principale.

### **IMPOSTAZIONE PRESELEZIONI**

Dalla fase di visualizzazione principale premere freccia giù per impostare la preselezione1, apparirà la scritta OUT1; agire sui tasti freccia per impostare il valore e premere F per confermare. Premere freccia su per impostare la preselezione 2, apparirà la scritta OUT2; impostare il valore con i tasti freccia e confermare con F. Il tipo di funzionamento delle uscite dipende dalle impostazioni selezionate nella fase di SETUP.

### **FUNZIONE DEI TASTI**

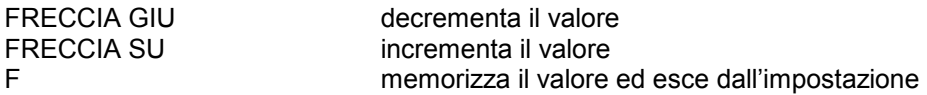

### **CARATTERISTICHE TECNICHE:**

Alimentazione (si veda la targhetta strumento) 24Vca oppure 115/230Vca +/-10% 50/60 Hz

Salvataggio dati e preselezioni<br>Campo di visualizzazione memoria FLASHO e all'essentito di visualizzazione Campo di visualizzazione Numero di decimali impostabile: 0, 1,2 o 3<br>Temperatura di lavoro in impostabile: 0, 1,2 o 3 Temperatura di lavoro da 0 a 45 °C<br>Dima di foratura da 2000 da 0 a 45 °C Dima di foratura Tipo contatti relè<br>
Conversioni al secondo del transito del transito del transito del transito del transito del transito del transito<br>
140 Conversioni al secondo Tempo risposta relè<br>Grado di protezione frontale 35 mS Grado di protezione frontale

 12/24Vcc +/- 15%\* Potenza assorbita 1990 1000 1000 1000 1000 4 VA max (versione 24 / 115 / 230Vca)<br>2.5 Watt (versione 12Vcc) Watt (versione 12Vcc) 5 Watt (versione 24Vcc)<br>5 Tipo display with the segmenti a led altezza 12. 4 display sette segmenti a led altezza 12.7 mm<br>memoria FLASH Correnti di ingresso da definire in fase di costruzione: 20mA, 200mA, 2A max Caratteristiche ingresso risoluzione 4000 punti, precisione 0,2% fondo scala

Note:

\* Nel caso di alimentazione in continua, il negativo della tensione di alimentazione (morsetto 1) è in comune con lo 0Vcc del circuito di ingresso (morsetto 7).

## **FASE DI SETUP**

Per accedere alla fase di SETUP occorre premere il tasto F per circa 3S e, in presenza della scritta SET, digitare la seguente chiave d'accesso: freccia su, F, freccia su, freccia su, F.

Se entro 10 secondi non viene digitata la chiave l'apparecchio ritorna alla visualizzazione principale.

Le fase di SETUP presenta le seguenti voci accessibili in sequenza premendo il tasto F:

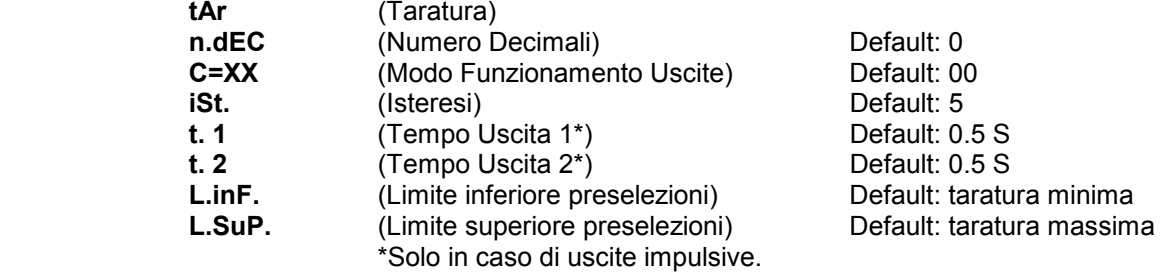

 ELAP Via V. Veneto, 4 20094 Corsico (Mi) tel. 024519561 fax 0245103406 Internet site: www.elap.it

### **FASE DI TARATURA**

La fase di taratura permette di impostare i valori minimo e massimo da visualizzare in base alle rispettive correnti in ingresso.

In presenza della scritta "TAR." premendo uno dei tasti freccia , apparirà la scritta "-Lo-"(taratura dello zero), a questo punto **assicurarsi che la corrente in ingresso sia al valore minimo,** tramite i tasti freccia impostare il valore desiderato e premere il tasto F per memorizzare i dati.

Apparirà ora la scritta "-Hi-" (taratura valore massimo), **assicurarsi che la corrente in ingresso sia al valore massimo,** tramite i tasti freccia impostare il valore desiderato e premere il tasto F per completare la taratura e passare all'impostazione successiva.

Nel caso in cui la taratura non andasse a buon fine verrà visualizzata la scritta "Er.tA"(errore taratura). In questo caso verificare di aver impostato come valore massimo un numero maggiore di quello impostato come valore minimo, assicurarsi di variare correttamente la corrente in ingresso e controllare che i collegamenti siano corretti.

Se i valori precedentemente impostati come preselezioni eccedono i limiti di taratura, il valore impostato viene sostituito col limite di taratura inferiore.

### **IMPOSTAZIONE DECIMALI**

In presenza della scritta "n.dEC" premere in successione il tasto freccia giù per impostare in sequenza 0, 1, 2, 3 decimali. Premere il tasto F per memorizzare il dato.

### **MODO FUNZIONAMENTO USCITE**

In questa fase si determina il modo di funzionamento delle uscite relative alle preselezioni OUT1 e OUT2. Appare la scritta:

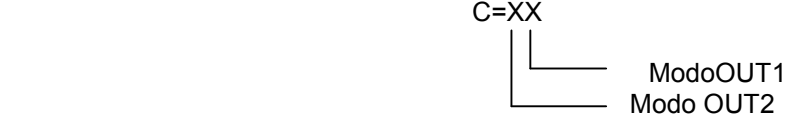

Dove x specifica il modo di funzionamento come segue:

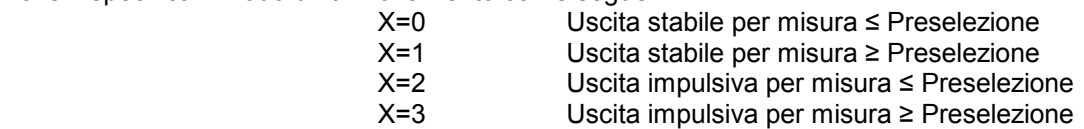

Il tasto freccia giù modifica il modo di OUT 1

Il tasto freccia su modifica il modo di OUT 2

Il tasto F memorizza il modo impostato e fa passare alla fase di impostazione isteresi

#### **IMPOSTAZIONE ISTERESI**

In presenza della scritta "iSt." premere i tasti freccia per impostare il valore ed il tasto F per confermarlo. Il valore impostabile va da 0 a 1000.

Impostare questo valore per evitare eventuali oscillazioni delle uscite in corrispondenza delle preselezioni.

### **IMPOSTAZIONE TEMPI USCITE**

Nel caso di utilizzo delle uscite impulsive, il tempo di eccitazione di queste verrà impostato come segue: In presenza della scritta "t.X" dove X sarà 1 o 2 a seconda dell'uscita in questione, agire sui tasti freccia fino a raggiungere il valore desiderato ; premere quindi F per confermare. I tempi sono espressi in secondi, i valori limite sono 0,1 / 25,0 secondi.

#### **IMPOSTAZIONE LIMITE INFERIORE PRESELEZIONI**

Limita il valore minimo impostabile come preselezione. In presenza della scritta "L.InF." premere i tasti freccia per impostare il valore ed il tasto F per confermarlo. Il valore impostabile va da -9999 a 9999.

#### **IMPOSTAZIONE LIMITE SUPERIORE PRESELEZIONI**

Limita il valore massimo impostabile come preselezione. In presenza della scritta "L.SuP." premere i tasti freccia per impostare il valore ed il tasto F per confermarlo. Il valore impostabile va da -9999 a 9999.

### **FASE DI TARATURA AUTOMATICA**

La fase di taratura automatica permette di impostare i valori minimo e massimo da visualizzare in base alle rispettive correnti in ingresso memorizzate durante la fase di taratura tradizionale

Per accedere a questa fase occorre premere il tasto F per circa 3S e, in presenza della scritta SET, digitare la seguente chiave d'accesso: freccia su, F, freccia su, freccia giu, F.

In presenza della scritta "TAR.A." premendo il tasto F si esce dalla fase senza modificare la taratura,

In presenza della scritta "TAR.A." premendo uno dei tasti freccia , apparirà la scritta "-0-"(taratura dello zero), a questo punto è possibile premere F per saltare la taratura del minimo senza modificare il valore, oppure tramite i tasti freccia impostare il valore desiderato e premere il tasto F per memorizzare i dati.

Apparirà ora la scritta "-Hi-" (taratura valore massimo), premere F per saltare la taratura del massimo senza modificare il valore oppure tramite i tasti freccia impostare il valore desiderato e premere il tasto F per completare la taratura e uscire da questa fase

Nel caso in cui la taratura non andasse a buon fine verrà visualizzata la scritta "Er.tA"(errore taratura). In questo caso verificare di aver impostato come valore massimo un numero maggiore di quello impostato come valore minimo.

Se i valori precedentemente impostati come preselezioni eccedono i limiti di taratura, il valore impostato viene sostituito col limite di taratura inferiore.

**N.B.:** I valori di corrente minimo e massimo utilizzati in questa fase sono quelli memorizzati durante la fase di taratura tradizionale,quindi è necessario avere effettuato almeno una fase di taratura con i valori di corrente desiderati prima di eseguire la fase di taratura automatica.

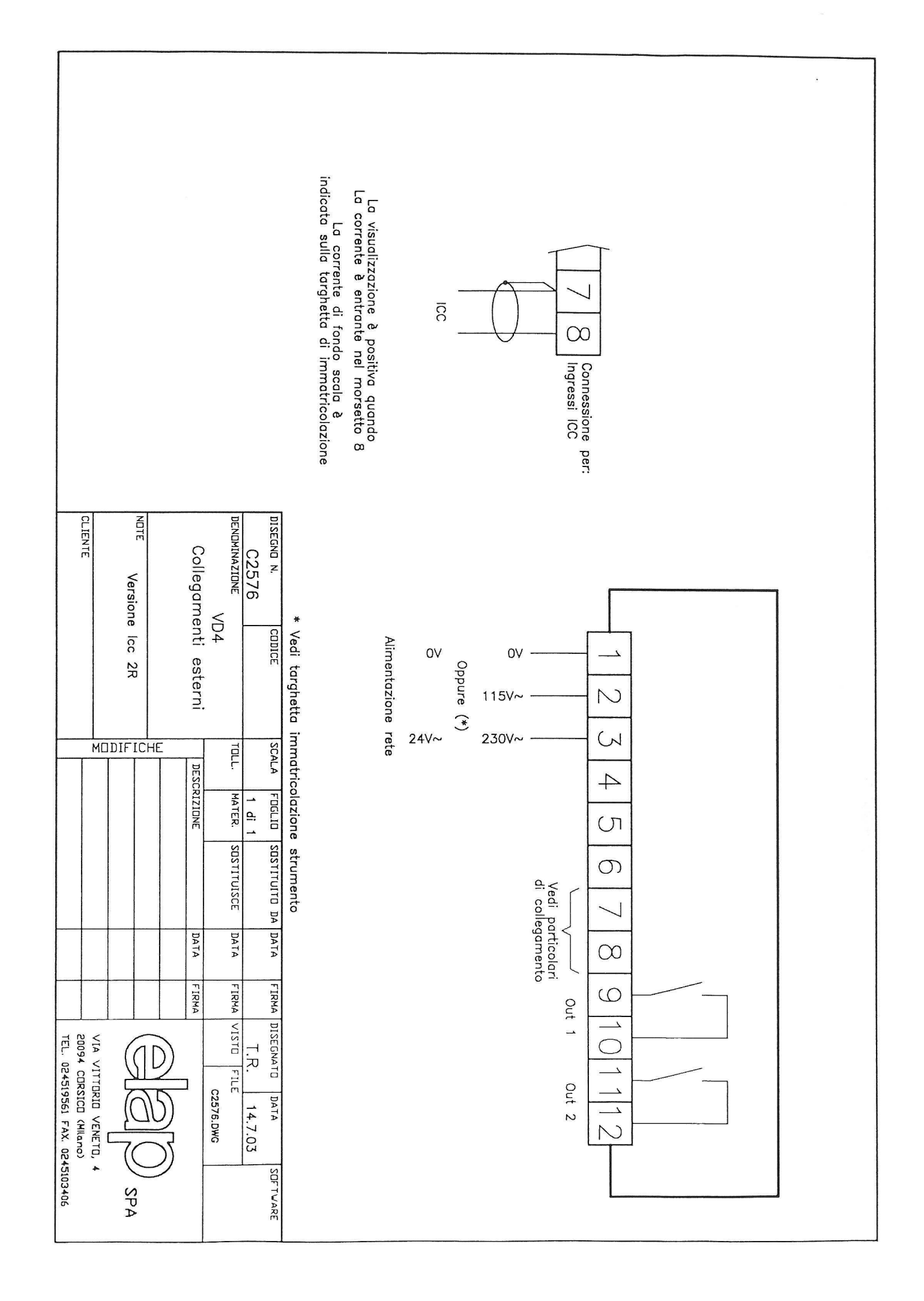